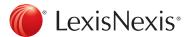

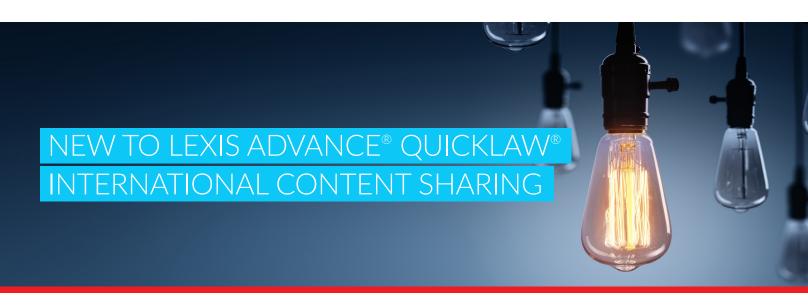

## LexisNexis Canada is excited to announce the launch of the latest Lexis Advance Quicklaw enhancement: **International Content Sharing**.

Through the new International Content Sharing feature, you will be able to expand the reach and scope of your research by leveraging content that has been made available on the Lexis Advance platform in other countries. Marked by the flags of the content's country of origin, International Content Sharing is intuitive and easy-to-access. Countries currently offering content on the Lexis Advance platform, and included through the International Content Sharing feature, are the **United States**, the **United Kingdom** (select content, with more coming soon), **Australia** and **New Zealand**.

Additional international content will continue to be made available as countries release new content onto the Lexis Advance platform.

## How to Access International Content on Lexis Advance Quicklaw

Accessing International Content Sharing on Lexis Advance Quicklaw is fast and easy.

With the new flag system, by default you will now see the Canadian flag in the Big Red Search Box. To access international content from other countries:

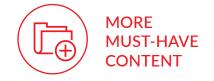

## 1. Click the Canadian flag.

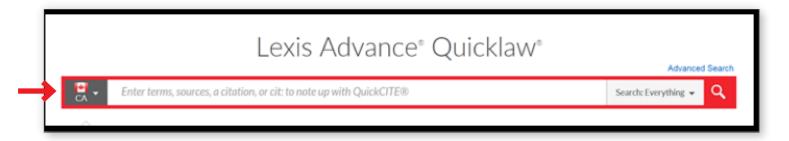

2. A box with the flags for other countries whose content is available on the Lexis Advance platform will appear.

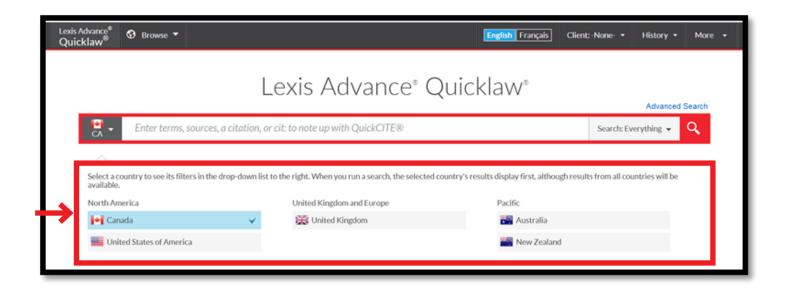

3. Select the flag for the country you would like to search.

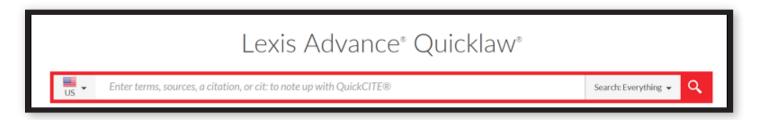

4. Enter your search string in the Big Red Search Box. In the example below, the US flag was selected.

Note that as the case name Miranda v. Arizona is entered, the word-wheel employs the host country's word indexes and begins to offer suggestions.

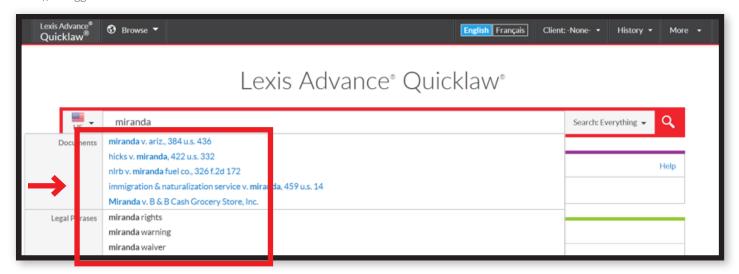

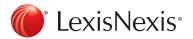

## How to Search More Than One Country

One of the benefits of International Content Sharing is that you can easily toggle to a different country, and re-run your search there. To re-run your search in a different country, simply:

1. Begin by running your search in a country of choice - for example, golf cart accident highway in Canada.

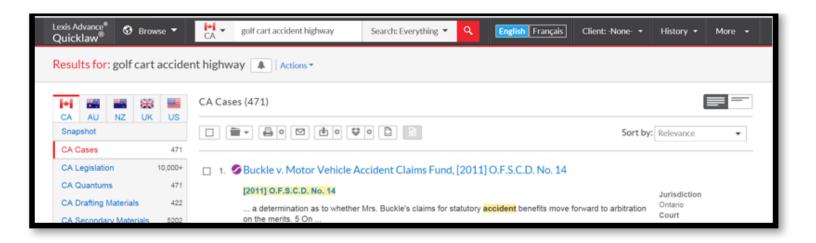

2. To run the same search in the United States content, simply change your country flag by either using the flag drop-down option in the Big Red Search Box, or by using the country flags visible in the left panel.

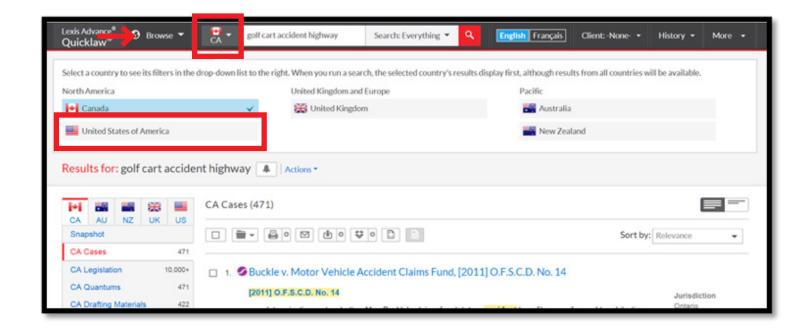

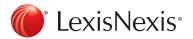

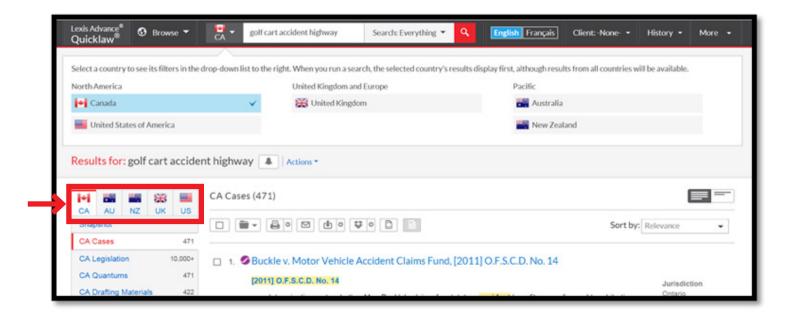

Try our new International Content Sharing feature on Lexis Advance Quicklaw and enjoy firsthand all of the benefits it has to offer!

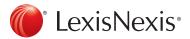